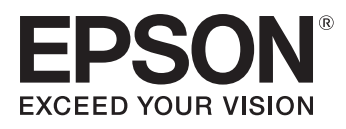

## **Qué necesitas:**

Su impresora Epson Epson tinta genuina Buena calidad de papel o tarjeta A4 Tijeras

## **Instrucciones:**

- 1. Asegúrate de que las propiedades de su impresora estén configuradas para impresión en color de alta calidad
- 2. Imprime y recorta la forma
- 3. Dobla las formas hacia adentro a lo largo de las líneas blancas
- 4. Con la escritura colocada horizontalmente, coloque la plantilla boca abajo
- 5. Tome la pestaña central del extremo derecho y gírela hacia adentro. Aplique pegamento a esta pestaña y conéctalo al no impreso lado de la plaza del extremo izquierdo.
- 6. Aplique pegamento donde pueda ver el símbolo de pegamento rojo y presione las pestañas juntas. Asegúrese de que el exterior. el cuadrado inferior no tiene un símbolo de pegamento visible.
- 7. Empuje suavemente los semicírculos grandes dentro de la caja
- 8. Tome las dos últimas pestañas y corte a lo largo de la línea punteada
- 9. Deslice las dos piezas juntas por donde acaba de cortar

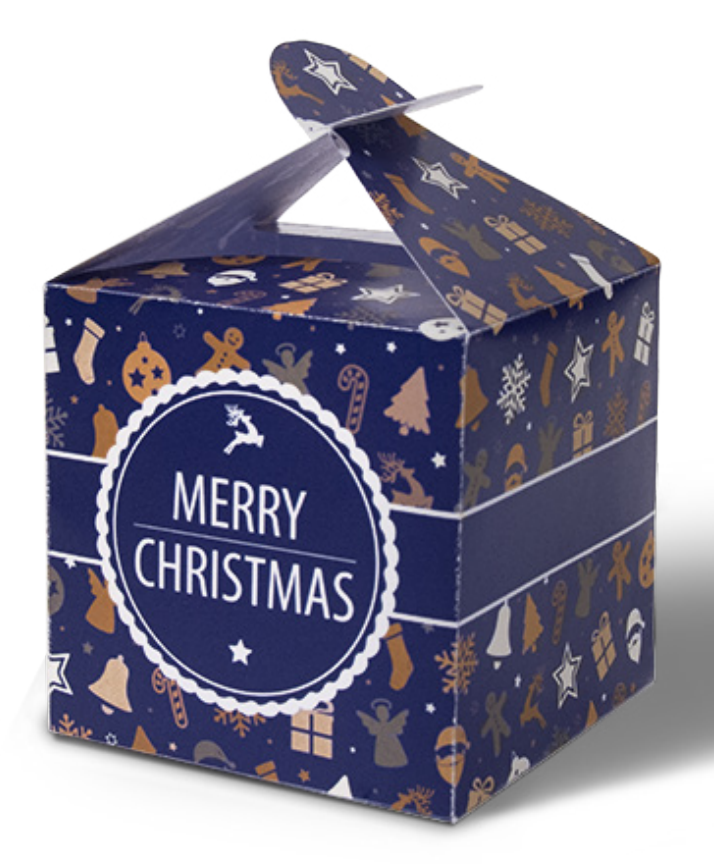

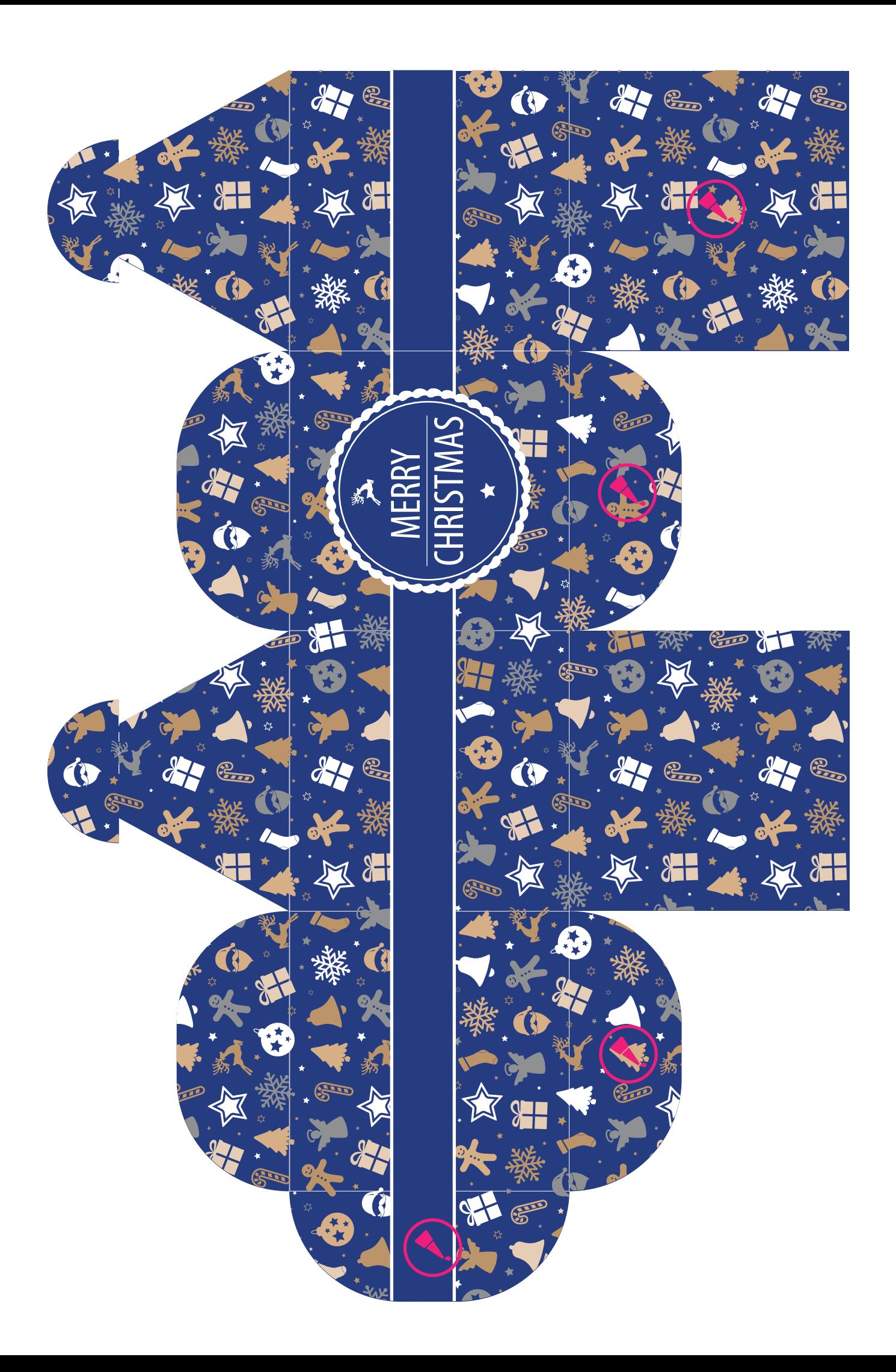